# Download

How To Use Teamviewer With Mac

| <b>⊖</b> ⊖ ⊖ I                                | nformation                                                                                                    |
|-----------------------------------------------|----------------------------------------------------------------------------------------------------|
| TeamViewer<br>Host                            |                                                                                                    |
| Your ID                                       | TeamViewer Host has been installed on your<br>computer successfully and will automatically<br>start with your system. Please use the<br>following ID and the password you have<br>entered during installation to remotely<br>access this computer. |
| 🤤 ♠) Fr. 13:24 👤 Q                            | You may configure TeamViewer Host via the<br>— icon in the menu bar. For instance you can<br>change the password.                                                                                                    |
| ☑ Don't show this dialog again.               | ОК                                                                                                    |
| Apple, Mac, iPhone, iPad News ObamaPacman.com |                                                                                                    |

How To Use Teamviewer With Mac

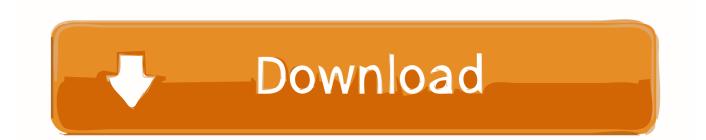

TeamViewer for MacEstablish incoming and outgoing connections between devicesReal-time remote access and supportCollaborate online, participate in meetings, and chat with othersStart using TeamViewer for free immediately after downloadingBuy a license in order to use even more TeamViewer featuresCheck out additional TeamViewer remote desktop support and collaboration downloadsImmediate assistance:TeamViewer QuickSupportOptimized for instant remote desktop support, this small customer module does not require installation or administrator rights — simply download, double click, and give the provided ID and password to your supporter.

- 1. teamviewer without monitor
- 2. teamviewer without password
- 3. teamviewer without internet

On a Mac Computer Select the TeamViewer icon on the top-right of your menu bar, and select Show TeamViewer.. In TeamViewer, make note of Your ID You will need this information to remotely connect to your computer in the.

## teamviewer without monitor

teamviewer without install, teamviewer without monitor, teamviewer without password, teamviewer with crack, teamviewer without internet, teamviewer without admin rights, teamviewer with audio, teamviewer without download, teamviewer with vpn, teamviewer with admin rights <u>Bagas31.Com</u>

Check "Also delete configuration files" option Privacy PolicyHow To Use Teamviewer With Mac ProMac Remote Desktop Connection: Manage Mac Devices on Your NetworkRemote desktop functionalities are increasingly commonplace as individuals and organisations alike leverage their power to remotely access computers for maintenance work, monitoring from afar, and to facilitate seamless real-time collaboration between colleagues across the world.. Learn how to use TeamViewer to connect, make use of, or transfer files from your computer to your iPhone, iPad, or iPod. <u>Gratis Kumpulan Khutbah Jumat Bahasa Jawa</u>

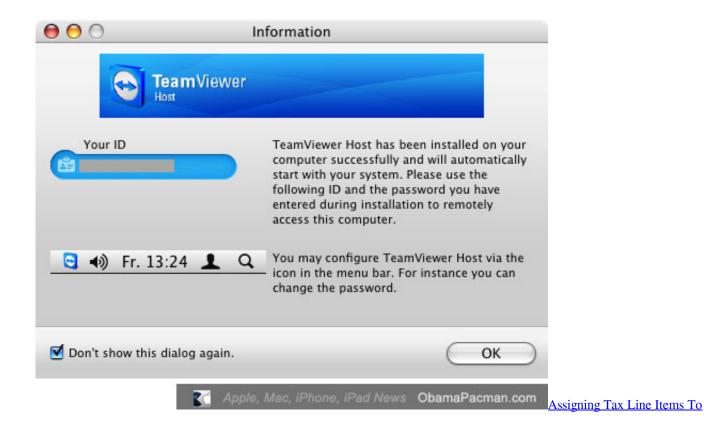

## Categories In Quicken For Mac

# teamviewer without password

## Official Adobe 8 Acrobat Download For Mac

Install TeamViewer Host on an unlimited number of computers and devices As a licensed user, you have access to them all!Previous versions:These downloads are only recommended for users with older licenses that may not be used with the latest release of TeamViewer. <u>Best Xmind License Keygen 2016 - Free Download Torrent 2016</u>

## teamviewer without internet

#### Sins Of The Fathers Book

If you later decide to completely uninstall TeamViewer Mac, you can do so by following the instructions below: Launch TeamViewer for Mac.. Unattended access:TeamViewer HostTeamViewer Host is used for 24/7 access to remote computers, which makes it an ideal solution for uses such as remote monitoring, server maintenance, or connecting to a PC or Mac in the office or at home.. TeamViewer for Mac Establish incoming and outgoing remote desktop and computer-to-computer connections for real-time support or access to files, networks and programs.. As such, it is becoming more and more important to have devices aligned, ensuring that remote connections can be established between machines irrespective of the operating system they are running.. See previous versionsSupported operating systemsDiscover the different ways in which you can access a Mac remotely. Discover the different ways in which you can access a Mac remotely Free for private use.. How To Use Teamviewer With Mac ProApr 01, 2020 How to Uninstall TeamViewer for Mac.. It requires no installation or administrator rights — just download, double click, and enter the session data given to you by your meeting organizer. 773a7aa168 Download ms word to excel converter

773a7aa168

Altium Miscellaneous Devices Intlib Games Online